# **CONTENTS**

| CH1. MOTHERBOARD FEATURE            | 1   |
|-------------------------------------|-----|
| •SPECIFICATIONS                     |     |
| •POWER OFF CONTROL SOFTWARE         |     |
| •PACKAGING CHECK LIST               |     |
| CH2. SETUP GUIDE                    | 4   |
| •MAINBOARD LAYOUT DRAWING           | 4   |
| •JUMPER & CONNECTOR SETTING         | 6   |
| CONNECTOR SETTING                   | 6   |
| PANEL - OTHER JUMPER SETTING        | 10  |
| CPU TYPE SELECT                     | 10  |
| FAN CONNECTOR                       | 18  |
| •MEMORY INSTALLATION                | 19  |
| CH3. AWARD BIOS SETUP               | 20  |
| •THE MAIN MENU                      | 22  |
| •STANDARD CMOS SETUP                | 24  |
| •BIOS FEATURES SETUP                |     |
| •CHIPSET FEATURES SETUP             | 31  |
| •POWER MANAGEMENT                   |     |
| •PNP / PCI CONFIGURATION SETUP      | 38  |
| •INTEGRATED PERIPHERALS             | 40  |
| •LOAD BIOS DEFAULT                  | 41  |
| •LOAD SETUP DEFAULT                 |     |
| •SUPERVISOR / USER PASSWORD SETTING | 41  |
| •IDE HDD AUTO DETECTION             | 42  |
|                                     |     |
|                                     |     |
|                                     |     |
| ►PENTIUM® II CPU INSTALLATION GUIDE | P-1 |

### **REMARK**

INTEL® is a registered trademark of Intel Corporation.

| All other brands and product names are trademarks registered trademarks of their respective companies. |
|----------------------------------------------------------------------------------------------------|
|                                                                                                    |
|                                                                                                    |
|                                                                                                    |
|                                                                                                    |
|                                                                                                    |
|                                                                                                    |
|                                                                                                    |
|                                                                                                    |
|                                                                                                    |
|                                                                                                    |
|                                                                                                    |
|                                                                                                    |
|                                                                                                    |
|                                                                                                    |
|                                                                                                    |

# Chapter 1

# **Motherboard Feature**

# **SPECIFICATIONS**

| System Chipset   | V/A VT82C691 chipset, Winbond 83877TF                                                                 |  |
|------------------|----------------------------------------------------------------------------------------------------|--|
| Oystem Ompset    | •                                                                                                    |  |
| CPU Bus Speed    | Pentium <sup>®</sup> 66/100 MHz CPU                                                                   |  |
| CPU Clock        | 233MHz ~ 450MHz                                                                                       |  |
| Memory Subsystem | Expandable to 384MB(3 banks) with 168-Pin SDRAM(DIMM) Socket X3                                       |  |
|                  | Two high speed 16550 compatible serial ports, one Multi-Mode Parallel Port fixed SPP/EPP/ECP standard |  |
|                  | Two PCI Bus master Ultra DMA/33 IDE port (up to 4 IDE Devices)                                        |  |
| Integrated I / O | Support two 360KB / 720KB / 1.2MB / 1.44MB / 2.88MB / floppy disk driver                              |  |
|                  | Support LS120 drives, ZIP 100 drives                                                                  |  |
|                  | Support two USB ports                                                                                 |  |
|                  | Support IrDA TX / RX header                                                                           |  |
|                  | 2MB Award PnP BIOS with enhanced ACPI feature for PC98 compliance.                                    |  |
| BIOS             | Supports Trend <sup>TM</sup> ChipAway AntiVirus.                                                      |  |
|                  | DMI feature support                                                                                   |  |
|                  | Support secondary device boot                                                                         |  |

| On-Board ESS1898<br>(Only For B782) | One speaker, one MIC, one Lin in, one Game port connector |  |
|-------------------------------------|-----------------------------------------------------------|--|
| Evnencies elet                      | Four PCI Master Slots & Two 16-bit ISA Slots              |  |
| Expansion slot                      | Support 3.3/5V PCI bus Interface                          |  |
|                                     | Suspend LED on/off                                        |  |
|                                     | Win95 soft power off                                      |  |
| EXTRA Function                      | External SMI                                              |  |
|                                     | Wake up by ring                                           |  |
|                                     | Wake On LAN                                               |  |
| Connector                           | PS/2 Keyboard and PS/2 mouse Connector                    |  |
| Others                              | Windows 98/95 Compatible                                  |  |
| Dimension                           | 4-layer PCB, ATX size (305mm x 185mm)                     |  |

# POWER OFF CONTROL SOFTWARE

The motherboard design supports software power off Control feature through the SMM code in the BIOS under Win95 operating system environment. This is ATX form factor feature and you should use ATX power supply.

First, you should connect the power switch cable (provided by the ATX case Supplier) to the Jumper on the motherboard. In the BIOS screen of "POWER MANAGEMENT SETUP", choose "User Defined" (or min power saving or Max power saving) in "POWER MANAGEMENT" and choose "Yes" in "PM Control by APM".

In Windows 95 the "SHUT DOWN" option, the computer's Power will switch off automatically and put the PC in a suspend mode. This will be indicated by a bunking power light. To restart the system, simply press the Power Button.

In B782, ESS sound chipset is add-on. You can enjoy the 3D effect sound without sound card. The user-friendly sound card control panel also is free. You just install the software of sound control panel from our CD-title and enjoy the clearly sound, when you get our motherboard - B782.

# PACKAGING CHECK LIST

The motherboard comes securely packed in a durable box and shipping carton. If any of the above items are missing or damaged, please contact your supplier.

The motherboard contains:

| Q'TY |             |   | Description            |
|------|-------------|---|------------------------|
| 1    | motherboard | : | B782/B783              |
| 1    | CD-title    | : | Driver & AP            |
| 1    | Cable       | : | Enhanced IDE connector |
| 1    | Cable       |   | F.D.D connector        |

1 Manual : User's manual

# **Chapter 2**SETUP GUIDE

# **B782 Motherboard Layout Drawing**

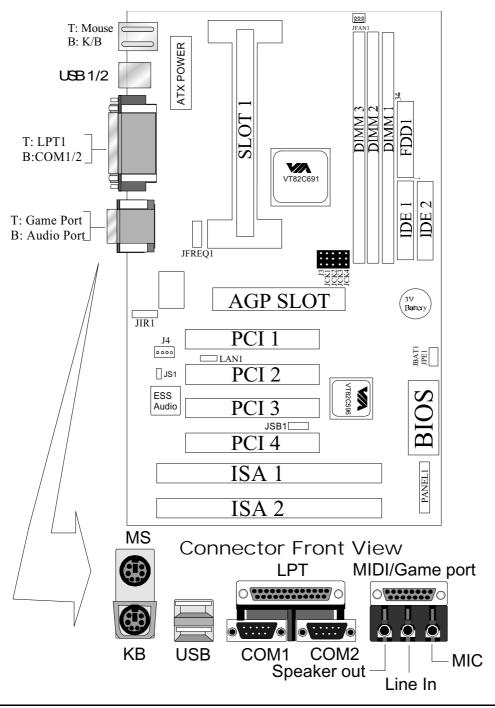

# **B783 Motherboard Layout Drawing**

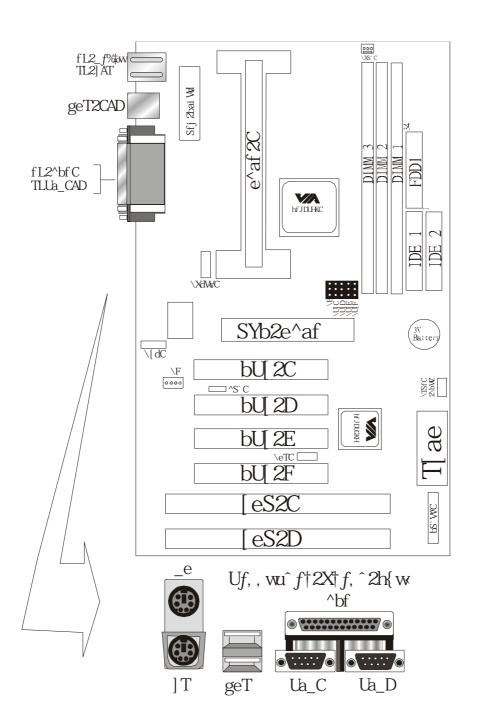

# **JUMPER & CONNECTOR SETTING**

# **Connector Setting**

PS1- PS/2 Keyboard/ PS/2 Mouse Connector

| Pin | Description    |
|-----|----------------|
| 1   | Keyboard Data  |
| 2,6 | N.C.           |
| 3   | Ground         |
| 4   | +5V            |
| 5   | Keyboard Clock |

| Pin    | Description |
|--------|-------------|
| 7      | Mouse Data  |
| 8 , 12 | N.C.        |
| 9      | Ground      |
| 10     | +5V         |
| 11     | Mouse Clock |

# **USB1-Universal Series Bus (USB) Connectors**

| <b>USB1</b> Pin | Signal Name | <b>USB2</b> Pin | Signal Name |
|-----------------|-------------|-----------------|-------------|
| 1               | USB VCC 0   | 1               | USB VCC 1   |
| 2               | USB Data -  | 2               | USB Data -  |
| 3               | USB DATA +  | 3               | USB DATA +  |
| 4               | USB GND 0   | 4               | USB GND 1   |

# JS1-ESS1898 Sound chip (Only for B782)

| Description | JS1   |
|-------------|-------|
| Disabled    | Open  |
| Enabled     | Short |

#### **CN1 – ATX Power Connector**

| Pin               | Description |
|-------------------|-------------|
| 1,2,11            | + 3.3 V     |
| 3,5,7,13,15,16,17 | Ground      |
| 4,6,19,20         | + 5 V       |
| 8                 | POWER GOOD  |
| 9                 | 5VSB        |
| 10                | +12 V       |
| 12                | -12 V       |
| 14                | PS-ON       |
| 18                | - 5 V       |

# JIR1 - Infrared Connector: IR

| Pin | Signal Name |
|-----|-------------|
| 1   | VCC         |
| 2   | FIRRX       |
| 3   | IRR X 2     |
| 4   | GND         |
| 5   | IRTX2       |

# JBAT1 - CMOS CLEAR

| Description      | Pin |
|------------------|-----|
| Normal (default) | 1-2 |
| Clear CMOS       | 2-3 |

# LAN1

| Description | Pin |
|-------------|-----|
| LAN IN      | 1   |
| GND         | 2   |
| 5V-SB       | 3   |

### JPE1-Flash ROM

| Description | Pin |
|-------------|-----|
| 2MB         | 1-2 |
| 1MB         | 2-3 |

# **LPT1- PRINTER Connector**

| Pin | Signal Name | Pin | Signal Name |
|-----|-------------|-----|-------------|
| 1   | Strobe-     | 14  | AFD         |
| 2   | Data Bit 0  | 15  | Error       |
| 3   | Data Bit 1  | 16  | INIT        |
| 4   | Data Bit 2  | 17  | SLCTIN      |
| 5   | Data Bit 3  | 18  | GND         |
| 6   | Data Bit 4  | 19  | GND         |
| 7   | Data Bit 5  | 20  | GND         |
| 8   | Data Bit 6  | 21  | GND         |
| 9   | Data Bit 7  | 22  | GND         |
| 10  | ACK         | 23  | GND         |
| 11  | Busy        | 24  | GND         |
| 12  | PE          | 25  | GND         |
| 13  | SLCT        | 26  | GND         |

**COM1,COM2 - Serial Connectors** 

| Pin | Signal Name | Pin | Signal Name |
|-----|-------------|-----|-------------|
| 1   | DCD         | 6   | DSR         |
| 2   | SIN         | 7   | RTS         |
| 3   | SOUT        | 8   | CTS         |
| 4   | DTR         | 9   | RI          |
| 5   | GND         | 10  | NC          |

# J3-IO Queue Depth selection

| IOQ Depth | J3            |
|-----------|---------------|
| 1         | 2-3           |
| 4         | 1-2 (Default) |

JSB1- For Sideband Signals Connector Ex. CREATIVE SB-LINK Connector

| Pin | Description |
|-----|-------------|
| 1   | -GNTA       |
| 2,5 | GND         |
| 3   | NA          |
| 4   | -REQA       |
| 6   | SERIRQ      |

# **PANEL1** – OTHER JUMPER SETTING

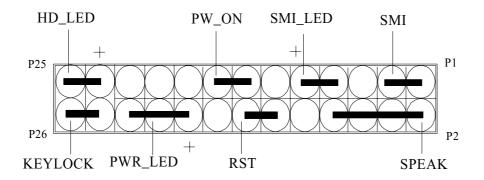

# **CPU TYPE SELECT**

#### **Pentium Processor**

JFREQ1: Ratio selection for CPU clock and host bus clock

| Core Freq./Bus Freq. | JFREQ1             |
|----------------------|--------------------|
| 2/1                  | 1-2, 3-4, 5-6, 7-8 |
| 3/1                  | 1-2, 5-6, 7-8      |
| 4/1                  | 3-4, 5-6, 7-8      |
| 5/1                  | 5-6, 7-8           |
| 5/2                  | 1-2, 3-4, 7-8      |
| 7/2                  | 1-2, 7-8           |
| 9/2                  | 3-4, 7-8           |
| 11/2                 | 7-8                |

# **Clock Synthesizer**

JCK1~4: Clock Frequency Selection

| CPU  | <b>AGP</b> | <b>PCI</b> | <b>SDRAM</b> | JCK1 | JCK2 | JCK3 | JCK4 |
|------|------------|------------|--------------|------|------|------|------|
| 100  | 66.6       | 33.3       | 100          | 1-2  | 1-2  | 2-3  | 1-2  |
| 100  | 66.6       | 33.3       | 66.6         | 1-2  | 1-2  | 2-3  | 2-3  |
| 66.6 | 66.6       | 33.3       | 66.6         | 1-2  | 1-2  | 1-2  | 2-3  |

- When CPU Frequency is 66.6MHz, SDRAM is 66.6MHz
- When CPU Frequency is 100MHz, SDRAM has two Frequency: One is 66.6MHz, the other is 100MHz for your choice.

### CPU Bus Speed - 66.6MHz part:

1. 233MHz (SDRAM Frequency is 66.6MHz)

#### JFREQ1

| 1-2   | 3-4  | 5-6  | 7-8   |
|-------|------|------|-------|
| Short | Open | Open | Short |

JCK1~JCK4 (J3:1-2 is default for IO Queue Depth)

| JCK1 | JCK2 | JCK3 | JCK4 |
|------|------|------|------|
| 1-2  | 1-2  | 1-2  | 2-3  |

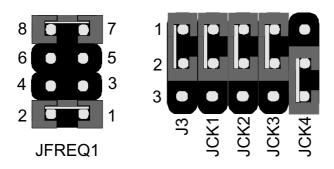

#### 2. 266MHz (SDRAM Frequency is 66.6MHz)

#### JFREQ1

| 1-2  | 3-4   | 5-6   | 7-8   |
|------|-------|-------|-------|
| Open | Short | Short | Short |

| JCK1 | JCK2 | JCK3 | JCK4 |
|------|------|------|------|
| 1-2  | 1-2  | 1-2  | 2-3  |

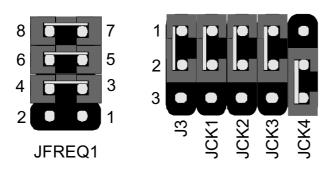

## 3. 300MHz (SDRAM Frequency is 66.6MHz)

#### JFREQ1

| 1-2  | 3-4   | 5-6  | 7-8   |
|------|-------|------|-------|
| Open | Short | Open | Short |

JCK1~JCK4 (J3:1-2 is default for IO Queue Depth)

| JCK1 | JCK2 | JCK3 | JCK4 |
|------|------|------|------|
| 1-2  | 1-2  | 1-2  | 2-3  |

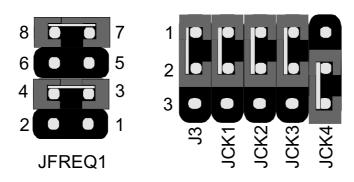

# 4. 333MHz (SDRAM Frequency is 66.6MHz)

JFREQ1

| 1-2  | 3-4  | 5-6   | 7-8   |
|------|------|-------|-------|
| Open | Open | Short | Short |

| JCK1 | JCK2 | JCK3 | JCK4 |
|------|------|------|------|
| 1-2  | 1-2  | 1-2  | 2-3  |

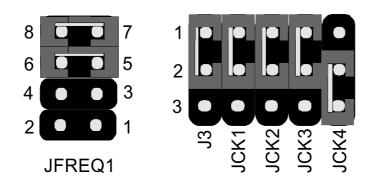

# 5. 366MHz (SDRAM Frequency is 66.6MHz)

#### JFREQ1

| 1-2   | 3-4  | 5-6  | 7-8  |
|-------|------|------|------|
| Short | Open | Open | Open |

JCK1~JCK4 (J3:1-2 is default for IO Queue Depth)

| JCK1 | JCK2 | JCK3 | JCK4 |
|------|------|------|------|
| 1-2  | 1-2  | 1-2  | 2-3  |

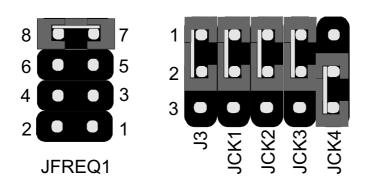

# CPU Bus Speed – 100MHz part (SDRAM Frequency is 66.6MHz)

#### 1. 350MHz

### JFREQ1

| 1-2   | 3-4  | 5-6  | 7-8   |
|-------|------|------|-------|
| Short | Open | Open | Short |

| JCK1 | JCK2 | JCK3 | JCK4 |
|------|------|------|------|
| 1-2  | 1-2  | 2-3  | 2-3  |

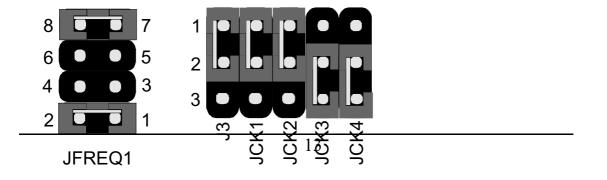

### 2. 400MHz

### JFREQ1

| 1-2  | 3-4   | 5-6   | 7-8   |
|------|-------|-------|-------|
| Open | Short | Short | Short |

JCK1~JCK4 (J3:1-2 is default for IO Queue Depth)

| JCK1 | JCK2 | JCK3 | JCK4 |
|------|------|------|------|
| 1-2  | 1-2  | 2-3  | 2-3  |

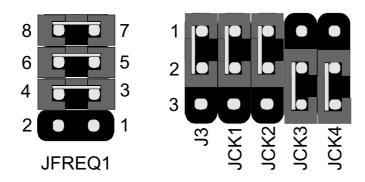

# 3. 450MHz

# JFREQ1

| 1-2  | 3-4   | 5-6  | 7-8   |
|------|-------|------|-------|
| Open | Short | Open | Short |

| JCK1 | JCK2 | JCK3 | JCK4 |
|------|------|------|------|
| 1-2  | 1-2  | 2-3  | 2-3  |

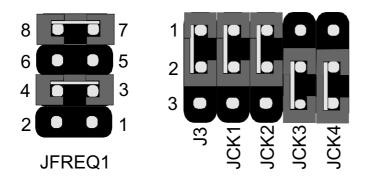

### 4. 500MHz

#### JFREQ1

| 1-2  | 3-4  | 5-6   | 7-8   |
|------|------|-------|-------|
| Open | Open | Short | Short |

JCK1~JCK4 (J3:1-2 is default for IO Queue Depth)

| JCK1 | JCK2 | JCK3 | JCK4 |
|------|------|------|------|
| 1-2  | 1-2  | 2-3  | 2-3  |

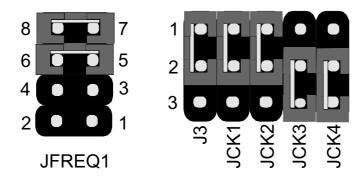

#### 5. 550MHz

### JFREQ1

| 1-2  | 3-4  | 5-6  | 7-8   |
|------|------|------|-------|
| Open | Open | Open | Short |

| JCK1 | JCK2 | JCK3 | JCK4 |
|------|------|------|------|
| 1-2  | 1-2  | 2-3  | 2-3  |

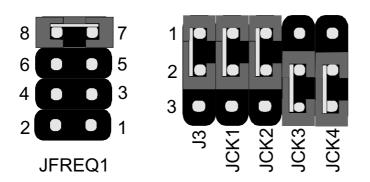

# CPU Bus Speed – 100MHz part (SDRAM Frequency is 100MHz)

#### 1. 350MHz

#### JFREQ1

| 1-2   | 3-4  | 5-6  | 7-8   |
|-------|------|------|-------|
| Short | Open | Open | Short |

JCK1~JCK4 (J3:1-2 is default for IO Queue Depth)

| JCK1 | JCK2 | JCK3 | JCK4 |
|------|------|------|------|
| 1-2  | 1-2  | 2-3  | 1-2  |

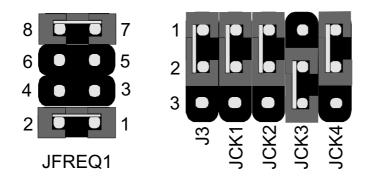

#### 2. 400MHz

#### JFREQ1

| 1-2  | 3-4   | 5-6   | 7-8   |
|------|-------|-------|-------|
| Open | Short | Short | Short |

| JCK1 | JCK2 | JCK3 | JCK4 |
|------|------|------|------|
| 1-2  | 1-2  | 2-3  | 1-2  |

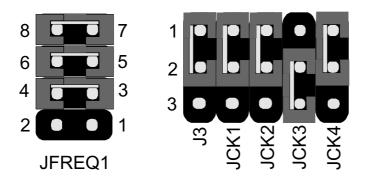

### 3. 450MHz

### JFREQ1

| 1-2  | 3-4   | 5-6  | 7-8   |
|------|-------|------|-------|
| Open | Short | Open | Short |

JCK1~JCK4 (J3:1-2 is default for IO Queue Depth)

| JCK1 | JCK2 | JCK3 | JCK4 |
|------|------|------|------|
| 1-2  | 1-2  | 2-3  | 1-2  |

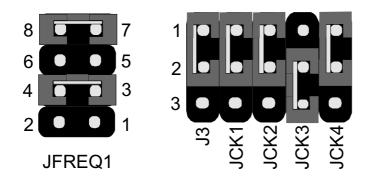

#### 4. 500MHz

# JFREQ1

| 1-2  | 3-4  | 5-6   | 7-8   |
|------|------|-------|-------|
| Open | Open | Short | Short |

| JCK1 | JCK2 | JCK3 | JCK4 |
|------|------|------|------|
| 1-2  | 1-2  | 2-3  | 1-2  |

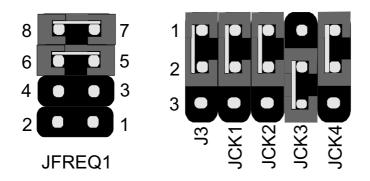

#### 5. 550MHz

### JFREQ1

| 1-2  | 3-4  | 5-6  | 7-8   |
|------|------|------|-------|
| Open | Open | Open | Short |

JCK1~JCK4 (J3:1-2 is default for IO Queue Depth)

| JCK1 | JCK2 | JCK3 | JCK4 |
|------|------|------|------|
| 1-2  | 1-2  | 2-3  | 1-2  |

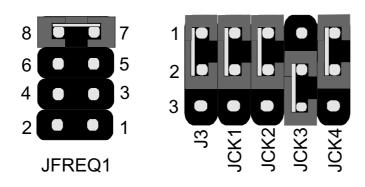

### **FAN CONNECTOR**

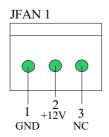

# **MEMORY INSTALLATION**

No jumper setting is necessary for DRAM setting, BIOS will check DRAM type and size automatically. B782 motherboard contains 3 by 168-pin DIMM sockets(DIMM1,DIMM2,DIMM3). B782 motherboard has table-free ( or auto-bank ) feature and user can install DIMM into any bank. The three DIMMs Sockets for system memory expansion from 8MB to 384 MB. Each bank provides 64-bit wide data path.

**NOTE: Samples of System Memory Combinations Options** 

| DIMM1 | DIMM2 | DIMM3 | TOTAL     |
|-------|-------|-------|-----------|
| 8MB   |       |       | 8MBytes   |
|       | 8MB   |       | 8MBytes   |
|       |       | 8MB   | 8MBytes   |
| 8MB   | 8MB   |       | 16MBytes  |
|       | 8MB   | 8MB   | 16MBytes  |
| 8MB   |       | 8MB   | 16MBytes  |
| 16MB  |       |       | 16MBytes  |
|       | 16MB  |       | 16MBytes  |
|       |       | 16MB  | 16MBytes  |
| 8MB   | 8MB   | 8MB   | 24MBytes  |
| 16MB  | 8MB   |       | 24MBytes  |
| 16MB  |       | 16MB  | 32MBytes  |
| 16MB  | 16MB  |       | 32MBytes  |
|       |       | 32MB  | 32MBytes  |
|       | 32MB  |       | 32MBytes  |
| 32MB  |       |       | 32MBytes  |
| 8MB   | 16MB  | 16MB  | 40MBytes  |
| 32MB  | 32MB  |       | 64MBytes  |
|       | 32MB  | 32MB  | 64MBytes  |
| 64MB  |       |       | 64MBytes  |
| 64MB  | 64MB  |       | 128MBytes |
| 64MB  | 64MB  |       | 128MBytes |
| :     | :     | :     | :         |
| :     | :     |       | :         |
| 128MB | 128MB | 128MB | 384MBytes |

# Chapter 3

# **AWARD BIOS SETUP**

Award BIOS ROM has a built-in Setup program that allows users to modify the basic system configuration. This type information is stored in battery-backed RAM so that it retains the Setup information when the power is turned off.

#### **ENTERING SETUP**

Power on the computer and press <Del> immediately will allow you to enter Setup. The other way to enter Setup is to power on the computer, when the below message appears briefly at the bottom of the screen during the POST (Power On Self Test), press <Del> key or simultaneously press <Ctrl>, <Alt>, and <Esc> keys.

# TO ENTER SETUP BEFORE BOOT PRESS CTRL-ALT-ESC OR DEL KEY

If the message disappears before you respond and you still wish to enter Setup, restart the system to try again by turning it OFF then ON or pressing the "RESET" button on the system case. You may also restart by simultaneously press <Ctrl>, <Alt> and <Del> keys. If you do not press the keys at the correct time and the system does not boot, an error message will be displayed and you will again be asked to,

# PRESS F1 TO CONTINUE, CTRL-ALT-ESC OR DEL TO ENTER SETUP

#### **Control Keys**

Up Arrow Move to previous item
Down Arrow Move to next item

Left Arrow Move to the item in the left hand

| Right Arrow<br>Esc Key | Move to the item in the right hand Main Menu Quit and not to save changes to         |  |
|------------------------|--------------------------------------------------------------------------------------|--|
|                        | CMOS Status Page setup menu and Ontion Page                                          |  |
|                        | Status Page setup menu and Option Page<br>Setup Menu Exit current page and return to |  |
|                        | Main Menu                                                                            |  |
| Dalla Vay              |                                                                                      |  |
| PgUp Key               | Increase the numeric value or make changes                                           |  |
| PgDn Key               | Decrease the numeric value or make changes                                           |  |
| F1 Key                 | General help, only for Status Page Setup                                             |  |
|                        | Menu and Option Setup                                                                |  |
|                        | Menu                                                                                 |  |
| F2 Key                 | Change color from total 16 colors                                                    |  |
| F3 Key                 | Calendar, only for Status Page Setup Menu                                            |  |
| F4 Key                 | Reserved                                                                             |  |
| F5 Key                 | Restore the previous CMOS value from                                                 |  |
| •                      | BIOS, only for Option                                                                |  |
|                        | Page Setup Menu                                                                      |  |
| F6 Key                 | Load the default CMOS value from BIOS                                                |  |
|                        |                                                                                      |  |

F7 Key Load the default

F8 Key Reserved F9 Key Reserved

F10 Key Save all the CMOS changes, only for Main

default table, only for Option Page Setup Menu

Menu

# **Getting Help**

#### Main Menu

The on-line description of the highlighted setup function is displayed at the bottom of the screen.

# Status Page Setup Menu/Option Page Setup Menu

Press F1 to pop up a small help window that describes the appropriate keys to use and the possible selections for the highlighted item. To exit the Help Window press <Esc>.

# The Main Menu

Once you enter Award BIOS CMOS Setup Utility, the Main Menu will appear on the Screen. Use arrow keys to select among the items and press to accept or enter the **sub-menu**.

### ROM PC/ISA BIOS (2A6LFPN9) CMOS SETUP UTILITY AWARD SOFTWARE, INC.

| STANDARD CMOS SETUP    | INTEGRATED PERIPHERALS |
|------------------------|------------------------|
| BIOS FEATURE SETUP     | SUPERVISOR PASSWORD    |
| CHIPSET FEATURES SETUP | USER PASSWORD          |
| POWER MANAGEMENT SETUP | IDE HDD AUTO DETECTION |
| PNP/PCI CONFIGURATION  | HDD LOW LEVEL FORMAT   |
| LOAD BIOS DEFAULTS     | SAVE & EXIT SETUP      |
| LOAD SETUP DEFAULTS    | EXIT WITHOUT SAVING    |

Esc : Quit  $\leftarrow \uparrow \downarrow \rightarrow$  : Select Item F10 : Save & Exit Setup (Shift) F2 : Change Color

Onboard I/O, IRQ, DMA Assignment....

#### **Standard CMOS Setup**

This setup page includes all the items in a standard compatible BIOS.

#### **BIOS Features Setup**

This setup page includes all the items of Award special enhanced features.

#### **Chipset Features Setup**

This setup page includes all the items of chipset special features.

#### **Power Management Setup**

This menu provides functions for Green products by allowing users to set the timeout value for monitor and HDD.

#### PNP / PCI CONFIGURATION SETUP

This menu allows the user to modify PNP / PCI configuration function.

#### **Load BIOS Defaults**

BIOS defaults indicates the most appropriate value of the system parameter which the system would be in minimum performance.

#### **Load Setup Defaults**

Chipset defaults indicates the values required by the system for the maximum performance.

#### INTEGRATED PERIPHERALS

This section page includes all the items of IDE hard drive and Programmed Input / Output features.

#### Supervisor / User Password Setting

Change, set, or disable password. It allows you to limit access to the system and Setup, or just to setup.

#### **IDE HDD Auto Detection**

Automatically configure hard disk parameters.

#### **HDD Low Level Format**

If supported by your system, this provides a hard disk low level format utility.

#### Save & Exit Setup

Save CMOS value changes to CMOS and exit setup.

#### **Exit Without Saving**

Abandon all CMOS value changes and exit setup.

# ON NOW FUNCTION

User can select the way to power on system from BIOS Setup. Choose "Integrated Peripheral" item, user can setup "POWER ON FUNCTION"

- 1.BUTTON ONLY: Power on by power button only.
- 2.PASSORD: Select "KB Power on Password" then enter. Key in password and save CMOS SETUP. Then user can power on system by Key-in Password.
- 3. HOT KEY: Select "HOT KEY Function", "HOT KEY POWER ON "
- 4. Mouse Left: Power on by double click mouse left button.
- 5. Mouse Right: Power on by double click mouse left button.

# **Standard CMOS Setup**

The item in Standard CMOS Setup Menu are divided into several categories. Each category includes no, one or more than one setup items. Use the arrow keys to highlight the item and then use the <PgUp> or <PgDn> keys to select the value you want in each item.

| <b>↑↓→←</b> |
|-------------|

# **BIOS Features Setup**

# ROM PCI/ISA BIOS (2A6LFPN9) BIOS FEATURE SETUP AWARD SOFTWARE, INC

| Anti-Virus Protection      | : Enabled    | Video BIOS Shadow : Enabled                                              |  |
|----------------------------|--------------|--------------------------------------------------------------------------|--|
| CPU Internal Cache         | : Enabled    | C8000-CBFFF Shadow : Disabled                                            |  |
| External Cache             | : Enabled    | CC000-CFFFF Shadow : Disabled                                            |  |
| CPU L2 Cache ECC Checking  | : Enabled    | D0000-D3FFF Shadow : Disabled                                            |  |
| Quick Power On Self Test   | : Enabled    | D4000-D7FFF Shadow : Disabled                                            |  |
| Boot Sequence              | : A, C ,SCSI | D8000-DBFFF Shadow : Disabled                                            |  |
| Swap Floppy Drive          | : Disabled   | DC000-DFFFF Shadow : Disabled                                            |  |
| Boot Up Floppy Seek        | : Disabled   |                                                                          |  |
| Boot Up NumLock Status     | : On         |                                                                          |  |
| Gate A20 Option            | : Fast       |                                                                          |  |
| Memory Parity/ECC Check    | : Enabled    |                                                                          |  |
| Typematic Rate Setting     | : Disabled   |                                                                          |  |
| Typematic Rate (Chars/Sec) | : 6          |                                                                          |  |
| Typematic Delay (Msec)     | : 250        |                                                                          |  |
| Security Option            | : Setup      |                                                                          |  |
| PCI/VGA Palette Snoop      | : Disabled   | Esc : Quit $\uparrow \downarrow \rightarrow \leftarrow$ : Selection Item |  |
| OS Select For DRAM > 64MB  | : Non-OS2    | F1: Help PU/PD/+/-: Modify                                               |  |
| HDD S.M.A.R.T. capability  | : Disabled   | F5 : Old Values (Shift) F2 : Color                                       |  |
| Report No FDD For WIN95    | : No         | F6: Load BIOS Default                                                    |  |
|                            |              | F7: Load Setup Default                                                   |  |

#### Virus Warning

This category flashes on the screen. During and after system boots up, any attempt to write to the boot sector or partition table of the hard disk drive will halt the system and the following error message will appear, in the mean time, you can run anti-virus programs to locate the problem.

#### !WARNING!

Disk boot sector is to be modified

Type "Y" to accept write or "N" to abort write

Award Software, Inc.

**Enabled** Activate automatically when the system boots up causing a

warning message to appear when anything attempts to access

the boot sector or hard disk partition table.

**Disabled** No warning message to appear when anything attempt to access

the boot sector or hard disk partition table.

#### **CPU Internal Cache/External Cache**

These two categories speed up memory access. However, it depends on CPU/chipset design. The default value is Enabled.

**Enabled**: Enabled cache

**Disabled**: Disabled cache

#### **Quick Power On Self Test**

This category speeds up Power On Self Test (POST) after you power on the computer. If it is set to Enable, BIOS will shorten or skip some check items during POST.

**Enabled**: Enable quick POST

**Disabled**: Normal POST

#### **Boot Sequence**

This category determines which drive computer searches first for the hard disk operation system (i.e., DOS).

A, C,SCSI: System will first search for floppy disk drive then second

search hard disk driver, then SCSI driver.

#### C,A,SCSI/ D,A,SCSI/ E,A,SCSI/ F,A,SCSI:

System will first search for IDE hard disk driver (C: D: or E: or F:) then second search floppy disk driver then SCSI hard disk driver.

**SCSI,A,C:** System will first search SCSI hard disk driver then second search for floppy disk driver then IDE hard disk driver.

#### CDROM,C,A:

System will first search for the CDROM driver (If the CDROM has a bootable CD title.) and second search hard disk driver then floppy disk driver.

#### C,CDROM,A:

System will first search for the hard disk driver and second search for CDROM driver (If the CDROM has a bootable CD title,) then search floppy disk driver.

**LS120,C:** System will first search LS120 disk driver and second search for IDE hard disk driver.

#### **Swap Floppy Drive**

Users can enable this item so that the BIOS will see the hardware "Drive A:" as "Drive B:", and hardware "Drive B:" as "Drive A:".

#### **Boot Up Floppy Seek**

During POST, BIOS will determine if the Floppy disk drive installed is 40 or 80 tracks. 360 K type is 40 tracks while 720K, 1.2M and 1.44M drive type as they are all 80 tracks.

**Enabled**: BIOS searches for floppy disk drive to determine if it is 40 or 80 tracks. Note that BIOS can not tell from 720K, 1.2M or 1.44M drive type as they are all 80 tracks.

**Disabled**: BIOS will not search for the type of floppy disk drive by track number. Note that there will not be any warning message if the drive installed is 360K.

#### **Boot Up NumLock Status**

The default value is On.

**On**: Keypad is number keys

**Off**: Keypad is arrow keys

#### **Boot Up System Speed**

It selects the default system speed - the speed that the system will run at immediately after power up.

**High**: Set the speed to high

**Low**: Set the speed to low

# Gate A20 Option

The Gate A20 Option default setting is fast.". This is the optimum setting for this motherboard.

# **Typematic Rate Setting**

This determines the typematic rate.

Enabled: Enable typematic rateDisabled: Disable typematic rate

#### **Typematic Rate (Chars/Sec)**

**6** : 6 characters per second

8 : 8 characters per second

10 : 10 characters per second

12 : 12 characters per second
15 : 15 characters per second
20 : 20 characters per second
24 : 24 characters per second
30 : 30 characters per second

#### **Typematic Delay (Msec)**

When holding the a key, the time between the first and second character will be displayed.

250 : 250 msec 500 : 500 msec 750 : 750 msec 1000 : 1000 msec

#### **Security Option**

This category allows you to limit access to the system and Setup, or just to Setup.

**System**: The system will not boot and access to Setup will be denied if

the correct password is not entered at the prompt.

**Setup**: The system will boot, but access to Setup will be denied if the

correct password is not entered at the prompt.

**Note:** To disable security, select PASSWORD SETTING at Main Menu and then you will be asked to enter password. Do not type anything and just press **Enter>**, it will disable security. Once the security is disabled, the system will boot and you can enter Setup freely.

#### **Video BIOS Shadow**

It determines whether video BIOS will be copied to RAM, however, it is optional from chipset design. Video shadow will increase the video speed.

**Enabled**: Video shadow is enabled

**Disabled**: Video shadow is disabled

#### C8000-CBFFF Shadow/DC000-DFFFF Shadow

These categories determine whether optional ROM will be copied to RAM by 16K byte.

**Enabled**: Optional shadow is enabled

**Disabled**: Optional shadow is disabled

# **Chipset Features Setup**

ROM PCI/ISA BIOS (2A6LFPN9) CHIPSET FEATURE SETUP AWARD AOFTWARE, INC.

Bank 0/1 DRAM Timing : SDRAM 10ns Auto Detect DIMM/PCI Clk : Enabled Bank 2/3 DRAM Timing : SDRAM 10ns Spread Spectrum Modulated : Disabled Bank 4/5 DRAM Timing : SDRAM 10ns : 3 SDRAM Cycle Length Memory Hole At 15Nb Addr. : Disabled Read Around write : Disabled Concurrent PCI/Host : Disabled Video RAM Cacheable : Disabled AGP Aperture Size : 64M AGP-2X Mode : Disabled  $\uparrow \downarrow \rightarrow \leftarrow$ : Selection Item Esc: Quit PU/PD/+/-: Modify F1: Help F5 : Old Values (Shift) F2 : Color F6: Load BIOS Default F7: Load Setup Default

This setup menu is optimized for this mainboard by your computer vendor. Unless you are a qualified engineer & know the items, functions you are going to modify. We do not recommend you to change the default setting.

# **Power Management**

ROM PCI/ISA BIOS (2A6LFPN9) POWER MANAGEMENT SETUP AWARD SOFTWARE, INC.

| ACPI function      | : Disabled       | Primary INTR                                           | : ON               |
|--------------------|------------------|--------------------------------------------------------|--------------------|
| Power Management   | : User Define    | IRQ3 (COM 2)                                           | : Primary          |
| PM Control by APM  | : Yes            | IRQ4 (COM 1)                                           | : Primary          |
| .Video Off Option  | : Suspend        | IRQ5 (LPT 2)                                           | : Primary          |
| Video Off Method   | : V/H SYNC+Blank | IRQ6 (Floppy Disk)                                     | : Primary          |
| MODEM Use IRQ      | : 3              | IRQ7 (LPT 1)                                           | : Primary          |
| Soft-Off by PWRBTN | : Instant-Off    | IRQ8 (RTC Alarm)                                       | : Disabled         |
| HDD Power Down     | : Disabled       | IRQ9 (IRQ2 Redir)                                      | : Secondary        |
| Doze Mode          | : Disabled       | IRQ10 (Reserved)                                       | : Secondary        |
| Suspend Mode       | : Disabled       | IRQ11 (Reserved)                                       | : Secondary        |
| PM Ev              | ents             | IRQ12 (PS/2 Mouse)                                     | : Primary          |
| VGA                | : OFF            | IRQ13 (Coprocessor)                                    | : Primary          |
| LPP & COM          | : LPT/COM        | IRQ14 (Hard Disk)                                      | : Primary          |
| HDD & FDD          | : ON             | IRQ15 (Reserved)                                       | : Disabled         |
| DMA/master         | : OFF            |                                                        |                    |
| Modem Ring Resume  | : Disabled       | ESC: Quit $\uparrow \downarrow \rightarrow \leftarrow$ | : Select Item      |
| RTC Alarm Resume   | : Disabled       | F1: Help PU/PD                                         | ) / + / - : Modify |
|                    |                  | F5 : Old Values (Shift)F2                              | 2 : Color          |
|                    |                  | F6: Load BIOS Defaults                                 |                    |
|                    |                  | F7: Load Setup Defaults                                |                    |

This category determines the power consumption for the system after selecting below items. Default value is Disabled. The following pages tell you the options of each item & describe the meanings of each options.

| Item                | Options        | Descriptions                                                                  |
|---------------------|----------------|-------------------------------------------------------------------------------|
| A. Power Management | 1. Disable     | Global Power Management will be disabled                                      |
|                     | 2. User Define | Users can configure their own power management                                |
|                     | 3. Min Saving  | Pre-defined timer values are used such that all timers are in their MAX value |
|                     | 4. Max Saving  | Pre-defined timer values are used such that all timers MIN value              |

| Item                 | Options                                                                                                    | Descriptions                                                                                     |
|----------------------|----------------------------------------------------------------------------------------------------|--------------------------------------------------------------------------------------------------|
| B. PM Control by APM | 1. No System BIOS will ignore APM who power managing the system                                                                                                    |                                                                                                  |
|                      | 2. Yes                                                                                                    | System BIOS will wait for APM's prompt before it enter any PM mode e.g. DOZE, STANDBY or SUSPEND |
|                      | Note: If APM is installed, & if there is a task running, even the timer is time out, the APM will not prompt the BIOS to put the system into any power saving mode! |                                                                                                  |
|                      | Note: – if APM is not installed, this option has no effect                                                                                                    |                                                                                                  |
|                      | To make the APM function work, users have to install power.exe (supported by MS-DOS 5.0 or higher) in                                                               |                                                                                                  |
|                      | Config.exe. To make the Windows 3.1 work regularly, in "Windows Setup", users have to set the "Computer" item to "MS-DOS System with APM"                           |                                                                                                  |
|                      | <b>,</b>                                                                                                    | ,                                                                                                |
| C. Video Off Option  | 1. Always On                                                                                                    | System BIOS will never turn off the screen                                                       |
|                      | 2. Suspend -> (                                                                                                    | Off Screen off when system is in SUSPEND mode                                                    |
|                      | 3. Susp, Stby –                                                                                                    | Off Screen off when system is in STANDBY or SUSPEND mode                                         |

|          | 4. All Modes -> Off   | Screen off when system is in DOZE, STANDBY or SUSPEND mode                                        |
|----------|-----------------------|---------------------------------------------------------------------------------------------------|
| D. Video | 1. Blank Screen       | The system BIOS will only blanks off the screen when disabling video                              |
|          | 2. V/H SYN<br>C+Blank | In addition to (1), BIOS will also turn off the V-SYNC & H-SYNC signals form VGA cards to monitor |

| Item              | Options                                                                                                   | Descriptions                                                                                                    |
|-------------------|----------------------------------------------------------------------------------------------------|----------------------------------------------------------------------------------------------------|
| D. Video          | 3. DPMS                                                                                                   | This function is enabled for only the VGA card supporting DPM                                                                   |
| E. HDD Power Down | 1. Disable                                                                                                | HDD's motor will not off                                                                                                    |
| (#) Remark 2      | 2. 1. Min 2. Min 3. Min 4. Min 5. Min 6. Min 7. Min 8. Min 9. Min 10. Min 11. Min 12. Min 13. Min 14. Min | Defines the continuous HDD idle time before the HDD entering power saving mode (motor off)                                      |
|                   | ` ' ` '                                                                                                   | BIOS will turn the HDD's motor off when system is in SUSPEND mode  ected at the same time er saving mode, any access the HDD up |

| Item           | Options                | Descriptions                  |
|----------------|------------------------|-------------------------------|
| F. Doze Mode   | 2. Disable             | System will never enter       |
| (*) Remark 1   |                        | DOZE mode                     |
|                | 2. 10 Sec              | Defines the continuous idle   |
|                | 10 Sec                 | time before the system        |
|                | 20 Sec                 | entering DOZE mode.           |
|                | 30 Sec                 |                               |
|                | 40 Min                 | If any item defined in (J) is |
|                | 1 Min                  | enabled & active, DOZE        |
|                | 3 Min                  | timer will be reloaded.       |
|                | 5 Min                  |                               |
|                | 10 Min                 |                               |
|                | 15 Min                 |                               |
|                | 20 Min                 |                               |
|                | 30 Min                 |                               |
|                | 40 Min                 |                               |
|                | 1 Hr                   |                               |
|                | 2 Hr                   |                               |
|                | 3 Hr                   |                               |
|                | Note: Normally, STANDB |                               |
|                | into low speed or 8 M  | MHz, screen may be            |
|                | off depend on (E)      | T =                           |
| 3 Standby Mode | 1. Disable             | System will never enter       |
| (*) Remark 1   |                        | STANDBY mode                  |
|                | 3. 10 Sec              | Defines the continuous idle   |
|                | 20 Sec                 | time before the system        |
|                | 30 Sec                 | entering STANDBY mode.        |
|                | 40 Sec                 | TC 1 1 C 1 (T)                |
|                | 1 Min                  | If any item defined in (J) is |
|                | 3 Min                  | enabled & active,             |
|                | 5 Min                  | STANDBY timer will be         |
|                | 10 Min                 | reloaded                      |
|                | 15 Min                 |                               |
|                | 20 Min                 |                               |
|                | 30 Min<br>40 Min       |                               |
|                | 1 Hr                   |                               |
|                | 2 Hr                   |                               |
|                | 3 Hr                   |                               |
| I              | 3 111                  | <u> </u>                      |

Normally, STANDBY mode puts the system into low speed or 8, screen may be off depend on (E)

| Item                   | Options                  | Descriptions                  |  |
|------------------------|--------------------------|-------------------------------|--|
| H. Suspend Mode        | 1. Disable               | System will never enter       |  |
| (*) Remark 1           |                          | SUSPEND mode                  |  |
|                        | 2. 10 Sec                | Defines the continuous idle   |  |
|                        | 20 Sec                   | time before the system        |  |
|                        | 30 Sec                   | entering SUSPEND mode.        |  |
|                        | 40 Sec                   | 8.5.5.5                       |  |
|                        | 1 Min                    | if any item defined in (J) is |  |
|                        | 3 Min                    | enabled & active, SUSPEND     |  |
|                        | 5 Min                    | timer will be reloaded        |  |
|                        | 10 Min                   |                               |  |
|                        | 15 Min                   |                               |  |
|                        | 20 Min                   |                               |  |
|                        | 30 Min                   |                               |  |
|                        | 40 Min                   |                               |  |
|                        | 1 Hr                     |                               |  |
|                        | 2 Hr                     |                               |  |
|                        | 3 Hr                     |                               |  |
|                        | Note: Normally, SUSPEN   | D mode puts the system        |  |
|                        |                          | MHz, clock is stopped, screen |  |
|                        | may be off depend on (E) |                               |  |
| I. PCI Master Activity | 1. Disable               | The specified event's         |  |
| COM Ports Activity     |                          | activity will not affect the  |  |
| LPT Ports Activity     |                          | PM timers                     |  |
| HDD Ports Activity     | 2. Enable                | The specified event's         |  |
| DMA Ports Activity     |                          | activity causes the PM        |  |
| VGA Activity           |                          | Timers to be reloaded.        |  |
| IRQ3 (COM 2)           |                          | i.e. the Power                |  |
| IRQ4 (COM 1)           |                          | ManagementUnit(PMU)           |  |
| IRQ5 (LPT 2)           |                          | monitors the specified        |  |
| IRQ6 (Floppy Disk)     |                          | activities as PM events       |  |
| IRQ7 (LPT 1)           |                          |                               |  |
| IRQ8 (RTC Alarm)       |                          |                               |  |
| IRQ9 (IRQ2 Redir)      |                          |                               |  |
| IRQ10 (Reserved)       |                          |                               |  |
| IRQ11 (Reserved)       |                          |                               |  |
| IRQ12 (PS/2 Mouse)     |                          |                               |  |
| IRQ13 (Coprocessor)    |                          |                               |  |

| IRQ14 (Hard Disk) |  |
|-------------------|--|
| IRQ15 (Reserved)  |  |

\* Remark 1: All items mark with (\*) in this menu, will be loaded with predefined values as long as the item "Power Management" is not configured to "User Defined"

#### These items are:

Item "System Doze", "System Standby" & "System Suspend"

# Remark 2: Although the item "HDD Power Down" is not controlled by item "Power Management" in terms of timer value, the HDD (s) will not power down if the global power management is disabled!

# **PNP / PCI Configuration Setup**

ROM PCI/ISA BIOS(2A6LFPN9) PNP/PCI CONFIGURATION AWARD SOFTWARE, INC.

| PNP OS Installed         | : No          | CPU to PCI Write Buffer                     | : Enabled           |
|--------------------------|---------------|---------------------------------------------|---------------------|
| Resources Contorlled By  | : Manual      | PCI Dynamic Bursting                        | : Enabled           |
| Reset Configuration Data | : Disabled    | PCI Master 0 WS Write                       | : Enabled           |
|                          |               | PCI Delay Transaction                       | : Enabled           |
| IRQ-3 assigned to        | : PCI/ISA PnP | PCI#2 Access #1 Retry                       | : Disabled          |
| IRQ-4 assigned to        | : PCI/ISA PnP | AGP Master 1 WS Write                       | : Enabled           |
| IRQ-5 assigned to        | : PCI/ISA PnP | AGP Master 1 WS Read                        | : Disabled          |
| IRQ-7 assigned to        | : PCI/ISA PnP |                                             |                     |
| IRQ-9 assigned to        | : PCI/ISA PnP | PCI IRQ Actived By                          | : Level             |
| IRQ-10 assigned to       | : PCI/ISA PnP | Assign IRQ For USB                          | : Enabled           |
| IRQ-11 assigned to       | : PCI/ISA PnP | Assign IRQ For VGA                          | : Enabled           |
| IRQ-12 assigned to       | : PCI/ISA PnP |                                             |                     |
| IRQ-14 assigned to       | : PCI/ISA PnP |                                             |                     |
| IRQ-15 assigned to       | : PCI/ISA PnP |                                             |                     |
| DMA-0 assigned to        | : PCI/ISA PnP |                                             |                     |
| DMA- 1 assigned to       | : PCI/ISA PnP | ESC: Quit $\uparrow \downarrow \rightarrow$ | ←: Select Item      |
| DMA- 3 assigned to       | : PCI/ISA PnP | F1: Help PU/                                | PD / + / - : Modify |
| DMA- 5 assigned to       | : PCI/ISA PnP | F5 : Old Values (Shift)                     | )F2 : Color         |
| DMA- 6 assigned to       | : PCI/ISA PnP | F6: Load BIOS Defaults                      |                     |
| DMA- 7 assigned to       | : PCI/ISA PnP | F7: Load Setup Defaults                     |                     |

The following pages tell you the options of each item & describe the meanings of each options.

| Item                 | Options | Descriptions                            |
|----------------------|---------|-----------------------------------------|
| A. 1st Available IRQ | 3       | The system BIOS will assign these 4     |
| 2nd Available IRQ    | 4       | available IRQs to the found PCI devices |
| 3rd Available IRQ    | 5       |                                         |
| 4th Available IRQ    | 7       |                                         |
|                      | 9       |                                         |
|                      | 10      |                                         |
|                      | 11      |                                         |
|                      | 12      |                                         |
|                      | 14      |                                         |
|                      | 15      |                                         |
|                      | NA      |                                         |

| Item                                   | Options                                               | Descriptions                                                                                                    |
|----------------------------------------|-------------------------------------------------------|----------------------------------------------------------------------------------------------------|
| B. PCI IDE 2nd Channel                 | Enable<br>Disable                                     | Enable/disable 2nd channel of PCI/IDE card. It includes I/O port (170H~177H) and IRQ 15 assignment                                                                                                    |
| C. PCI IDE IRQ Map To                  | PCI-<br>AUTO<br>PCI-<br>SLOT1<br>PCI-<br>SLOT2<br>ISA | PCI-AUTO The BIOS will:   - scan for PCI IDE devices & determine the location of the PCI IDE device                                                                                                    |
|                                        | PCI-<br>AUTO<br>PCI-<br>SLOT1<br>PCI-<br>SLOT2<br>ISA | PCI-SLOT1 PCI-SLOT2  - assign IRQ 14 for primary IDE INT# IRQ 15 for secondary IDE INT# for the specified slot  ISA  - The BIOS will not assign any IRQs even if PCI IDE card is found!  Because some IDE cards connect the IRQ 14 & 15 directly from ISA slot thru a cord. (This cord is called Legacy Header) |
| F. Primary IDE INT# Secondary IDE INT# | A<br>B                                                | To tell which INT# does the PCI IDE card is using for its interrupts                                                                                                    |

The other item are optimized by your computer vendor, please do not modify them unless you know its function exactly.

# **INTEGRATED PERIPHERALS**

ROM PC/ISA BIOS(2A6LFPN9) INTEGRATED PERIPHERALS AWARD SOFTWARE, INC.

| OnChip IDE Channe10    | : Enabled  | RxD, TxD Active                                           | : Hi ,Hi       |
|------------------------|------------|-----------------------------------------------------------|----------------|
| OnChip IDE Channel1    | : Enabled  | Onboard Parallel Port                                     | : 378/IRQ7     |
| IDE Prefetch Mode      | : Enabled  | Onboard Parallel Mode                                     | : ECP/EPP      |
| IDE HDD Block Mode     | : Enabled  | ELP Mode Use DMA                                          | : 3            |
| Primary Master PIO     | : Enabled  | Parallel Port EPP Type                                    | : EPP 1.9      |
| Primary Slave PIO      | : Auto     | Onchip USB                                                | : Disabled     |
| Secondary Master PIO   | : Auto     |                                                           |                |
| Secondary Slave PIO    | : Auto     |                                                           |                |
| Primary Master UDMA    | : Auto     |                                                           |                |
| Primary Slave UDMA     | : Auto     |                                                           |                |
| Secondary Master UDMA  | : Auto     |                                                           |                |
| Secondary Slave UDMA   | : Auto     |                                                           |                |
| Init Display First     | : PCI Slot |                                                           |                |
|                        |            |                                                           |                |
| Onboard FDD Controller | : Enabled  | Esc : Quit $\uparrow \downarrow \rightarrow \leftarrow$ : | Selection Item |
| FDC Write Protect      | : Disabled | F1 : Help PU/PD/+/                                        | '- : Modify    |
| Onboard Serial Port 2  | : 3F8/IRQ4 | F5 : Old Values (Shift) F2                                | 2 : Color      |
| Onboard Series Ports   | : 2F8/IRQ3 | F6: Load BIOS Default                                     |                |
| UART 2 Mode            | : Standard | F7: Load Setup Default                                    |                |
| IR Function Duplex     | : Half     |                                                           |                |
|                        |            |                                                           |                |

This setup menu is optimized for this motherboard by your computer vendor. Unless you are a qualified engineer & know the items, function you are going to modify. We do not recommend you to change the default setting.

# **Load BIOS Default**

When you access "Load BIOS Default", the following message appears:

#### Load BIOS Default (Y/N) ?N

The BIOS Default values are the "worst case" default, and are the most stable values for the system. Use them if the system is performing erratically due to hardware problems. To load the BIOS Default values, press <Y> then <Enter>.

# **Load Setup Default**

When you access "Load Setup Default", you are shown the following message:

#### Load Setup Default (Y/N) ?N

The Setup Default values represent the "best case" default, and should provided optimum system performance. To load the Setup Default values, press <Y> then <Enter>.

# **Supervisor / User Password Setting**

When you select this function, the following message will appear at the center of the screen to assist you in creating a password.

#### **ENTER PASSWORD**

Type the password, up to eight characters, and press <Enter>. The password typed now will clear any previously entered password from CMOS memory. You will be asked to confirm the password. Type the password again and press <Enter>. You may also press <Esc> to abort the selection and not enter a password.

If you select System at Security Option of BIOS Features Setup Menu, you will be prompted for the password everytime the system is rebooted or anytime you try to enter Setup. If you select Setup at Security Option of BIOS Features Setup Menu, you will be prompted only when you try to enter Setup.

# **IDE HDD Auto Detection**

This feature allows you to check all the informations on your hard disk formation. When you access "IDE HDD Auto Detection", the system executes auto detection.

At the prompt, it represents all the informations on your HDD, and you are asked:

### Do you accept this drive C: (Y/N)?

- If you accept the test result, press [Y] then [Enter] and the result is saved, then the system continues to detect another HDD.
- 2 If not, press [N] then [enter] and the system continues to detect another HDD.